This document details the format and content for the various files discussed in section 2.4.4 Data Transfer of the EPI SOW and Specification document.

#### *Shipper Files*

Shipper files from SAWS' AMI solution vendor Itron will be placed on the EPI Vendor's SFTP by Itron. Distinct shipper files exist for meter and AMI communication modules. The files will be available to SAWS and the EPI Vendor for consumption into their CIS and WOMS respectively from the SFTP site. These files will be used to validate receivables and create the assets in their respective management systems. Following are the required layouts and formats for these files.

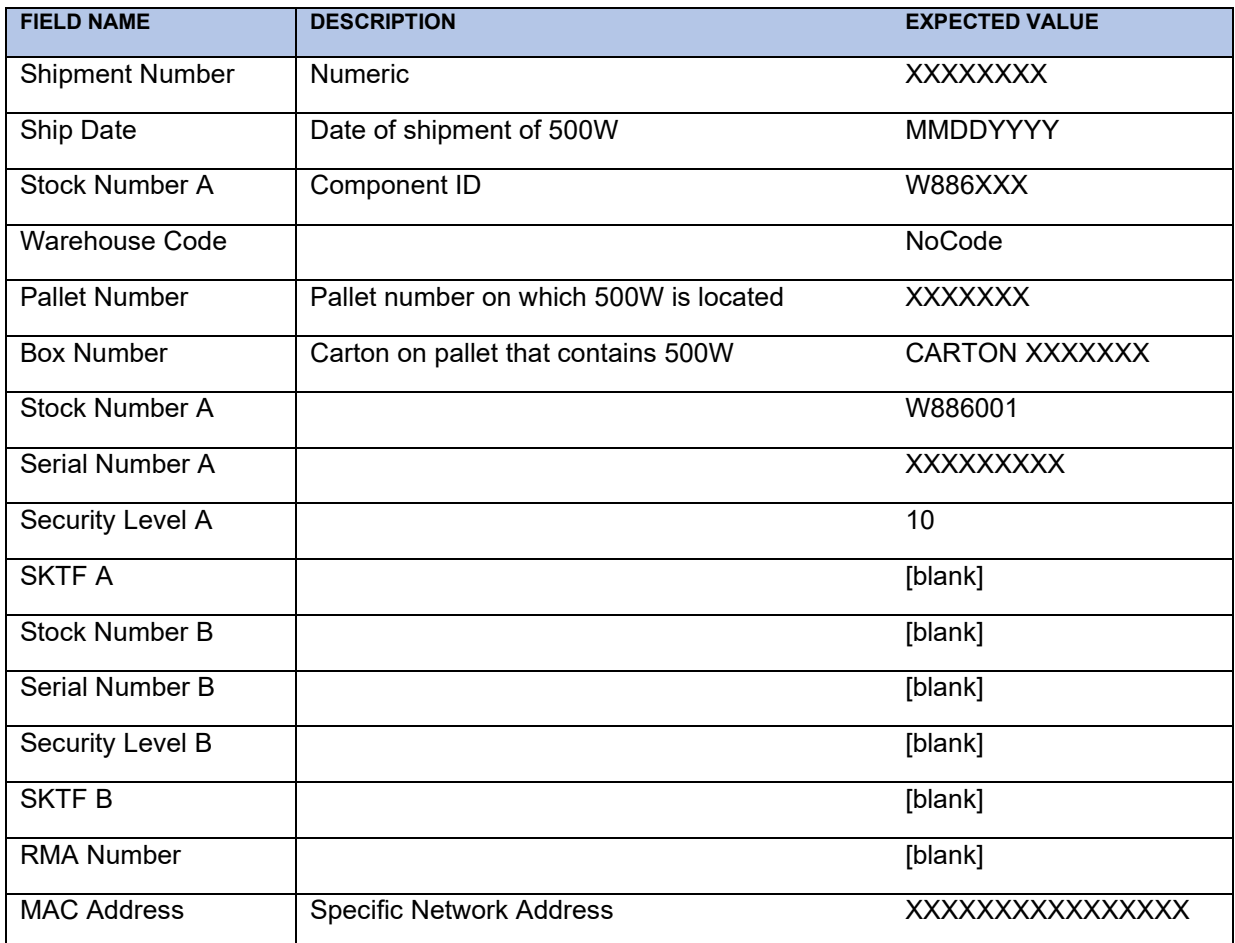

AMI Communications Modules:

Meters:

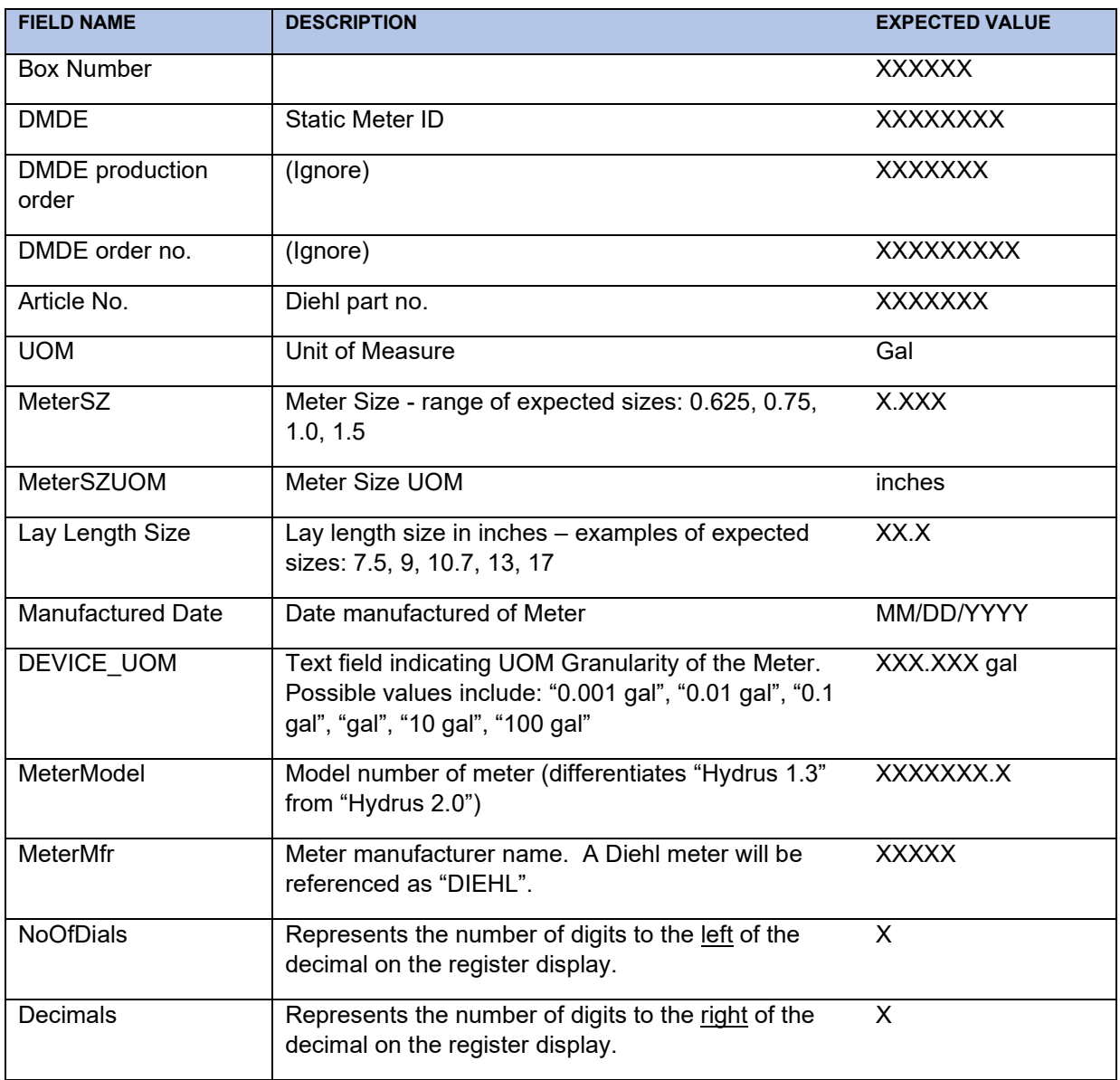

### *Export File*

The Export File will contain of the entire data set of addresses that are eligible to be deployed. The Export File will be dropped by SAWS onto the EPI Vendor's SFTP site nightly, Tuesday through Saturday, at 2AM CT. Following is the required layout and format for this file.

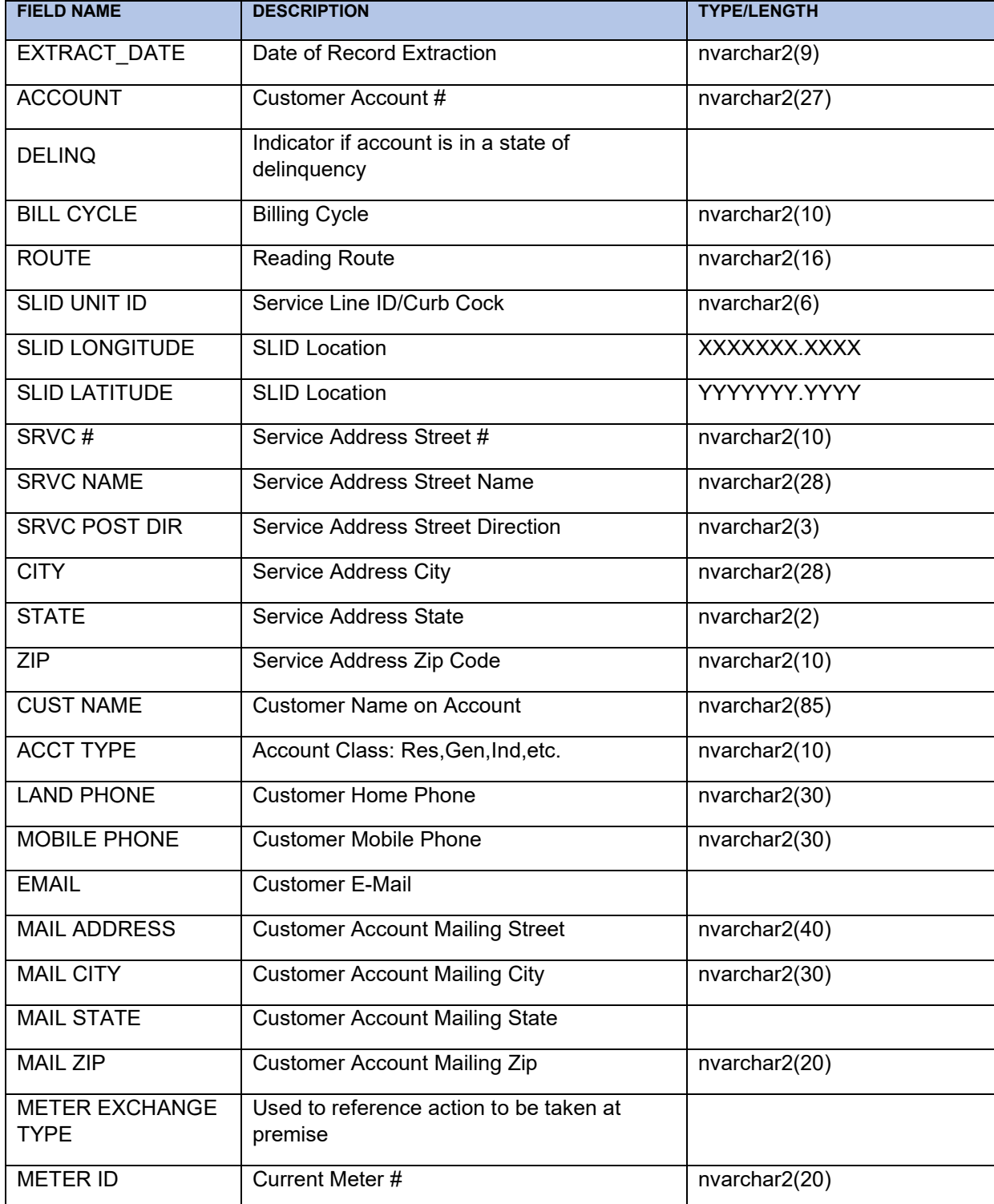

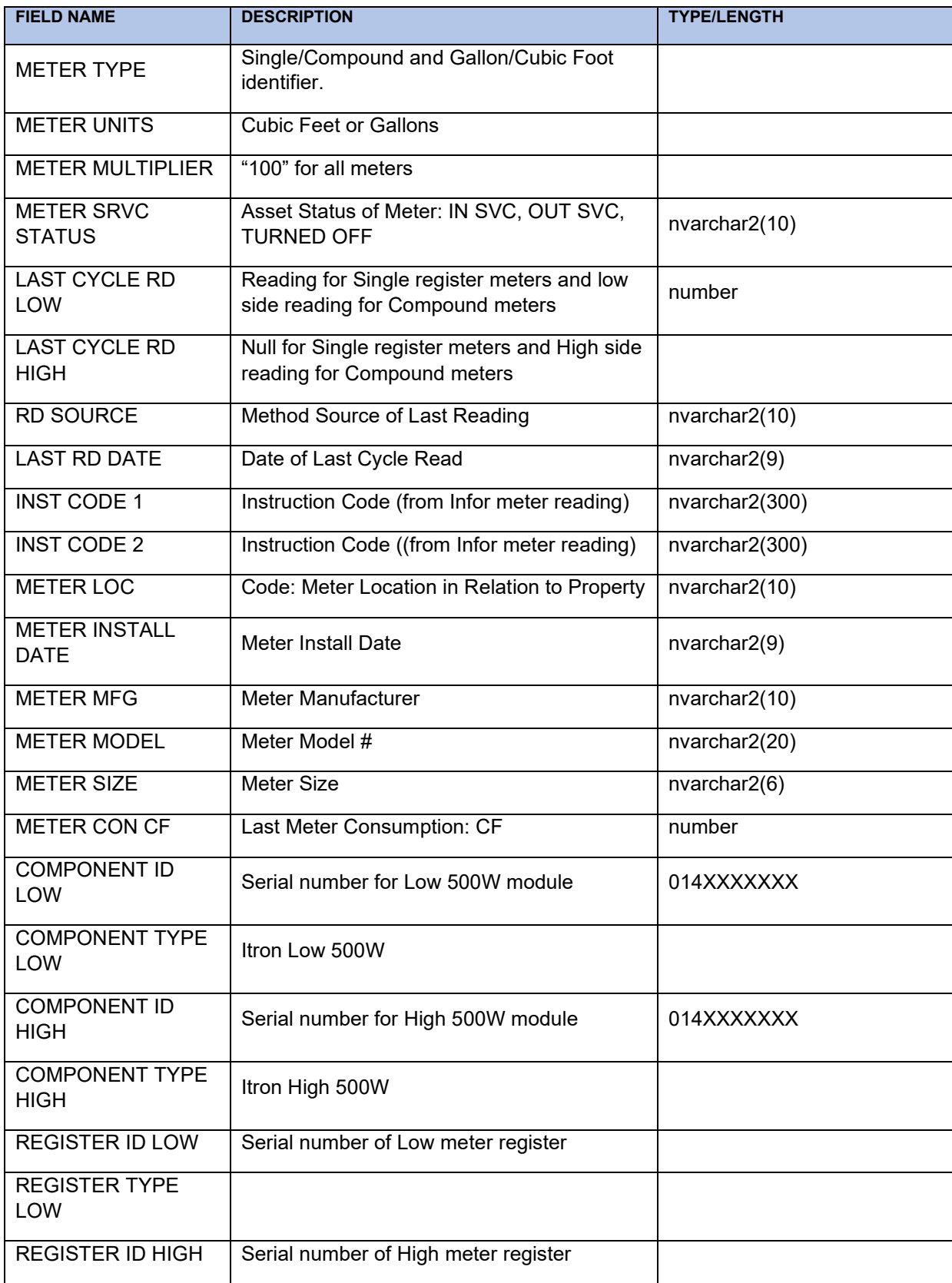

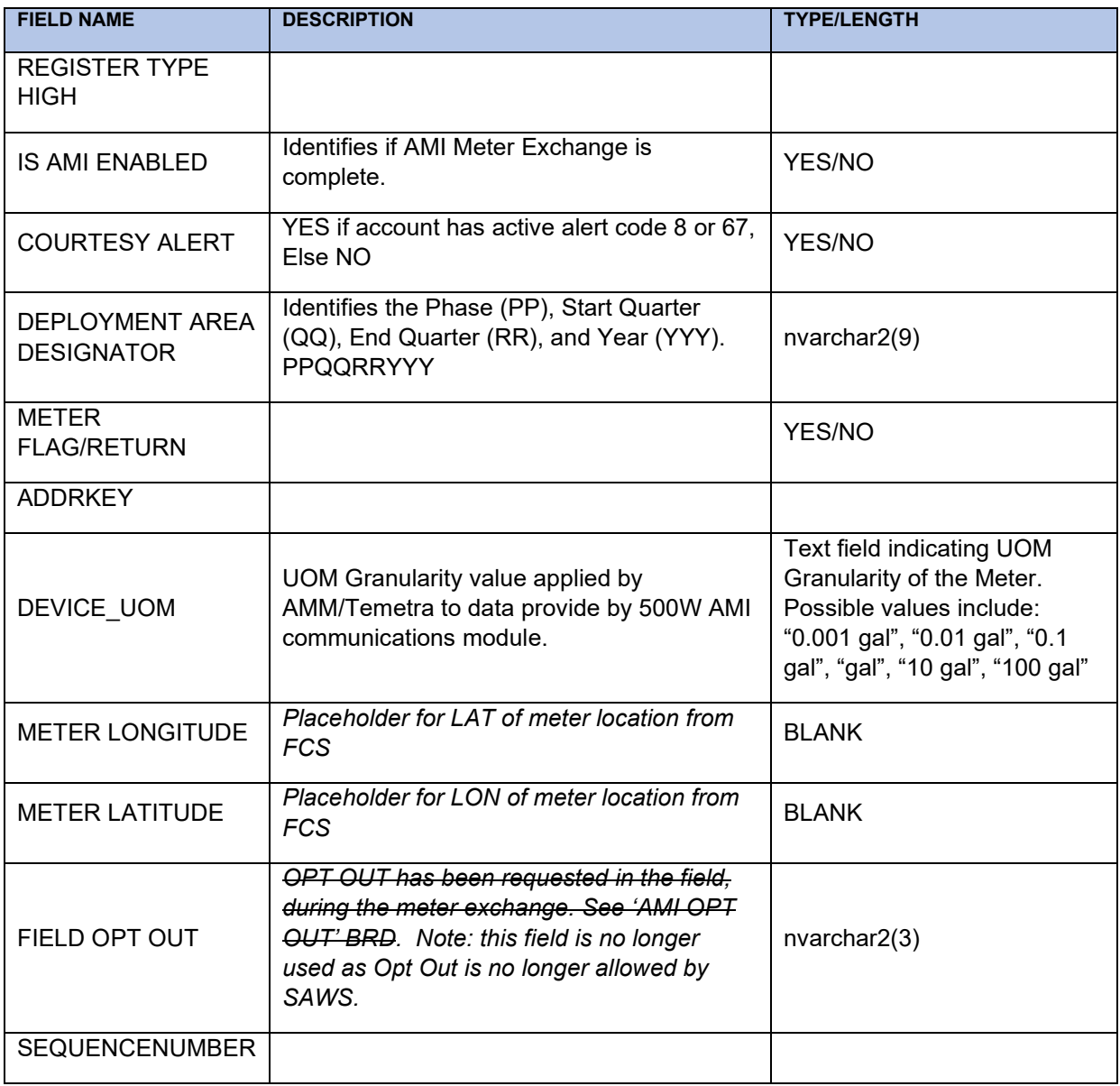

### *InforMeterChange File*

Completed meter and AMI communications module installation transactions will be sent to SAWS by the EPI Vendor via the InforMeterChange file. This file will be placed on the EPI Vendor's SFTP site by 6:30pm daily, Monday through Saturday for pick up by SAWS' Infor CIS. Following is the required layout for this file.

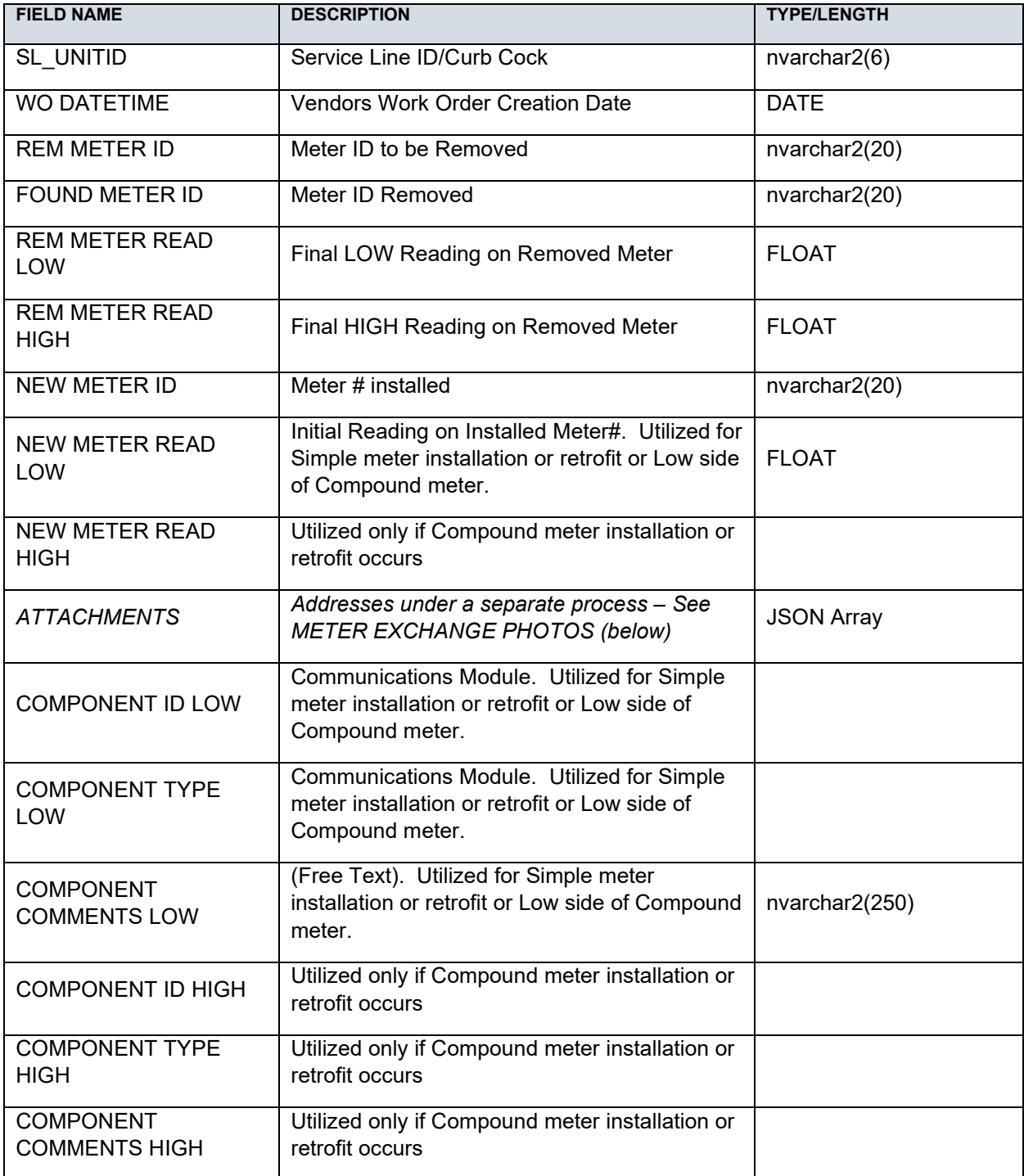

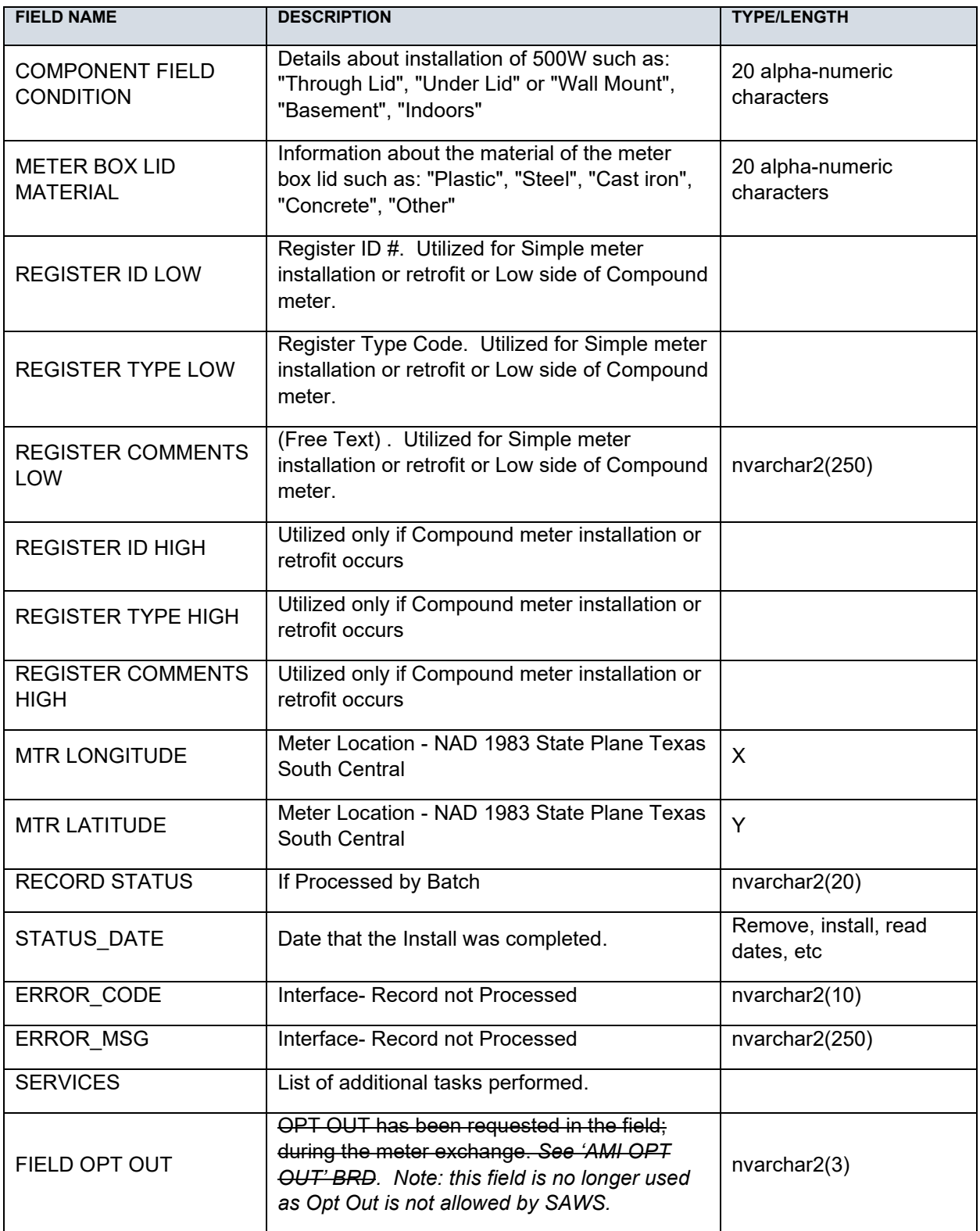

#### *Meter Exchange Photos*

During each meter and AMI communications module installation, the EPI Vendor will take multiple photos. Photos will be provided in a JSON format with the number of photos ranging from 6 to 10+ per installation depending on the scenario. Each photo will be imbedded with a naming convention that will identify the content of the photo. Photos will be provided during successful installations and during installation attempts that result in an exception (e.g. Returns to Utility).

The following illustrates JSON for photos captured during a successful installation:

```
[{
"type": "Initial Meter Box Area",
"lat": 29.599533,
"lng": -98.610152,
"time": "2020-12-07T12:10:28.045Z",
"url": " https://..."
}, {
"type": "Old Meter",
"lat": 29.599533,
"lng": -98.610152,
"time": "2020-12-07T12:10:28.045Z",
"url": " https://..."
}, {
"type": "Old Register",
"lat": 29.599533,
"lng": -98.610152,
"time": "2020-12-07T12:10:28.045Z",
"url": " https://..."
}, {
"type": "New Meter/Component",
"lat": 29.599533,
"lng": -98.610152,
"time": "2020-12-07T12:10:28.045Z",
"url": " https://..."
}, {
"type": "Old Meter Serial Number",
"lat": 29.599533,
"lng": -98.610152,
"time": "2020-12-07T12:10:28.045Z",
 "url": " https://..."
}, {
"type": "New Meter Setting",
"lat": 29.599533,
"lng": -98.610152,
"time": "2020-12-07T12:10:28.045Z",
"url": " https://..."
}, {
"type": "Water Flush",
```

```
"lat": 29.599533,
"lng": -98.610152,
"time": "2020-12-07T12:10:28.045Z",
"url": " https://..."
}, {
"type": "Final Meter Box Area",
"lat": 29.599533,
"lng": -98.610152,
"time": "2020-12-07T12:10:28.045Z",
"url": " https://..."
}]
```
The following illustrates JSON for photos captured during an installation where an Exception is encountered (number of photos depends on the point in the process where Exception identified):

```
[{
"type": "Initial Meter Box Area",
"lat": 29.424804,
"lng": -98.488581,
"time": "2020-12-07T12:10:28.045Z",
"url": https://..."
}, {
"type": "Old Meter",
"lat": 29.424804,
"lng": -98.488581,
"time": "2020-12-07T12:10:28.045Z",
"url": " https://..."
}, {
"type": "Old Register",
"lat": 29.424804,
"lng": -98.488581,
"time": "2020-12-07T12:10:28.045Z",
"url": " https://..."
}, {
"type": "Exception - <Exception Reasons>",
"lat": 29.424804,
"lng": -98.488581,
"time": "2020-12-07T12:10:28.045Z",
"url": " https://..."
}, {
"type": "Final Meter Box Area",
"lat": 29.424804,
"lng": -98.488581,
"time": "2020-12-07T12:10:28.045Z",
"url": " https://..."
```

```
}]
```
Following are the Exception reasons that might be included in the JSON:

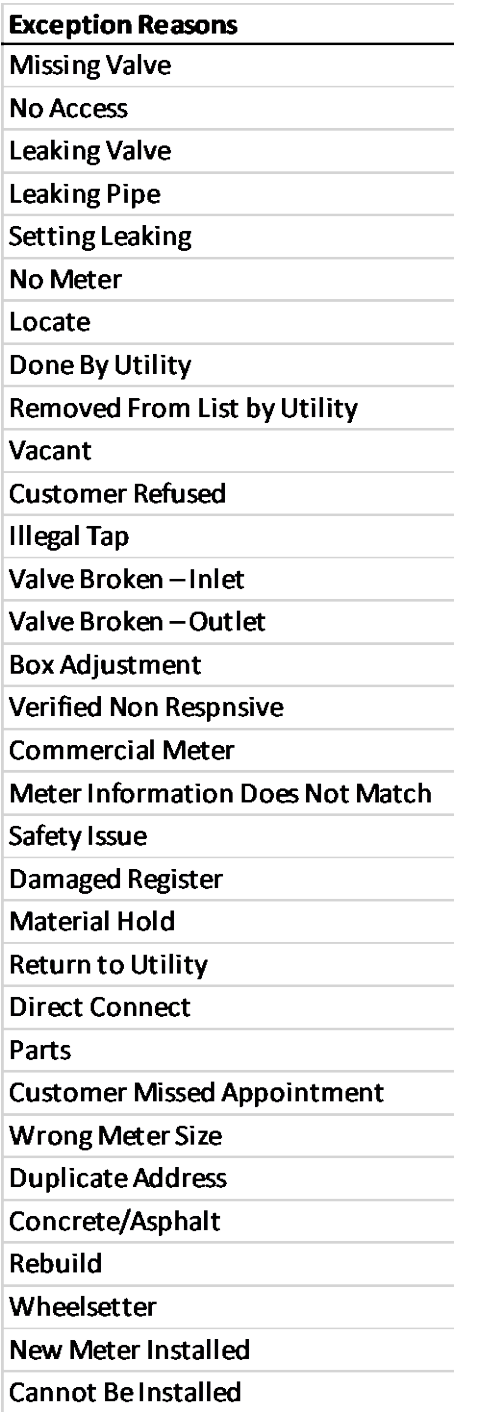